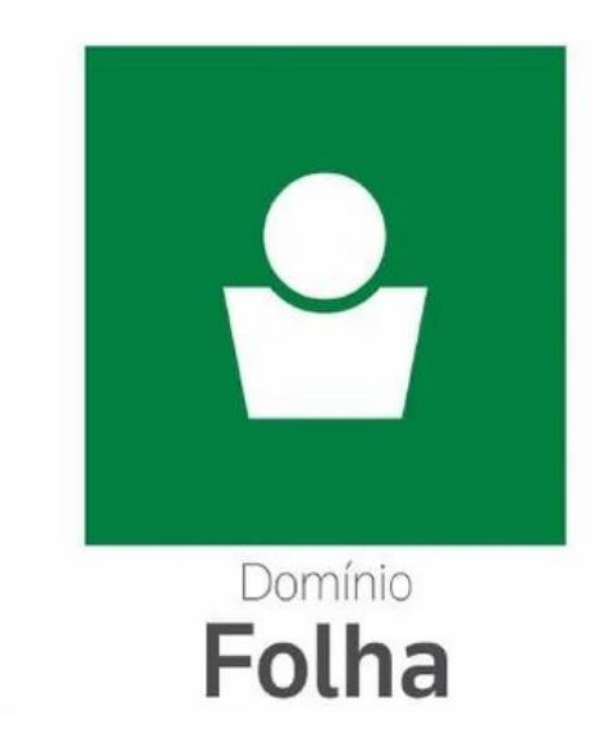

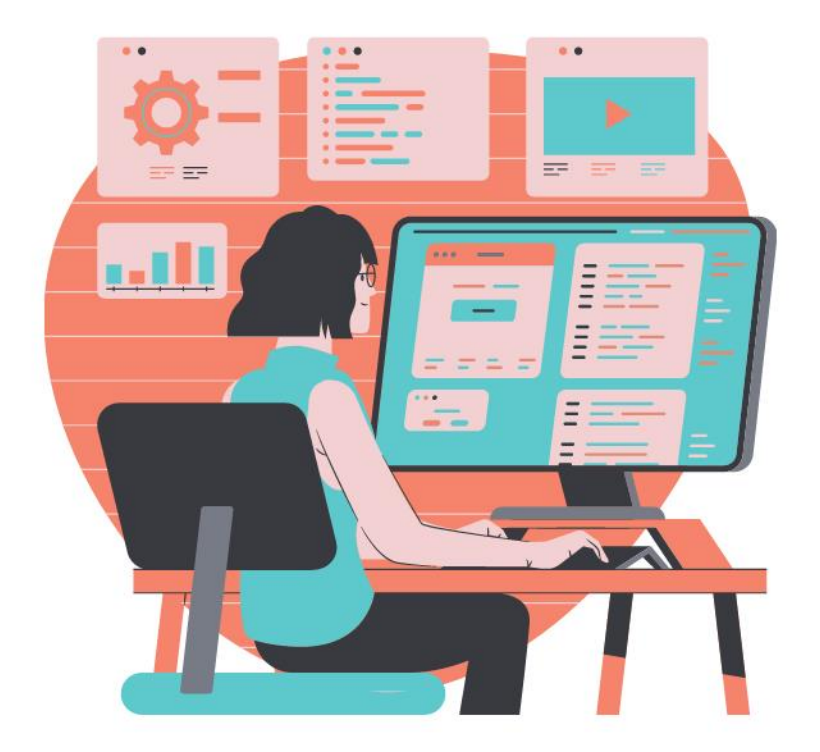

# Especialização em **Folha de Pagamento**

**Aula 02 – Admissão** Prof. Guilherme Santos

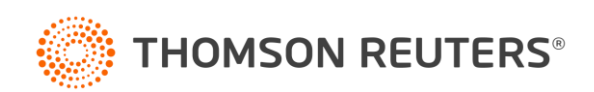

#### **Ministrante**

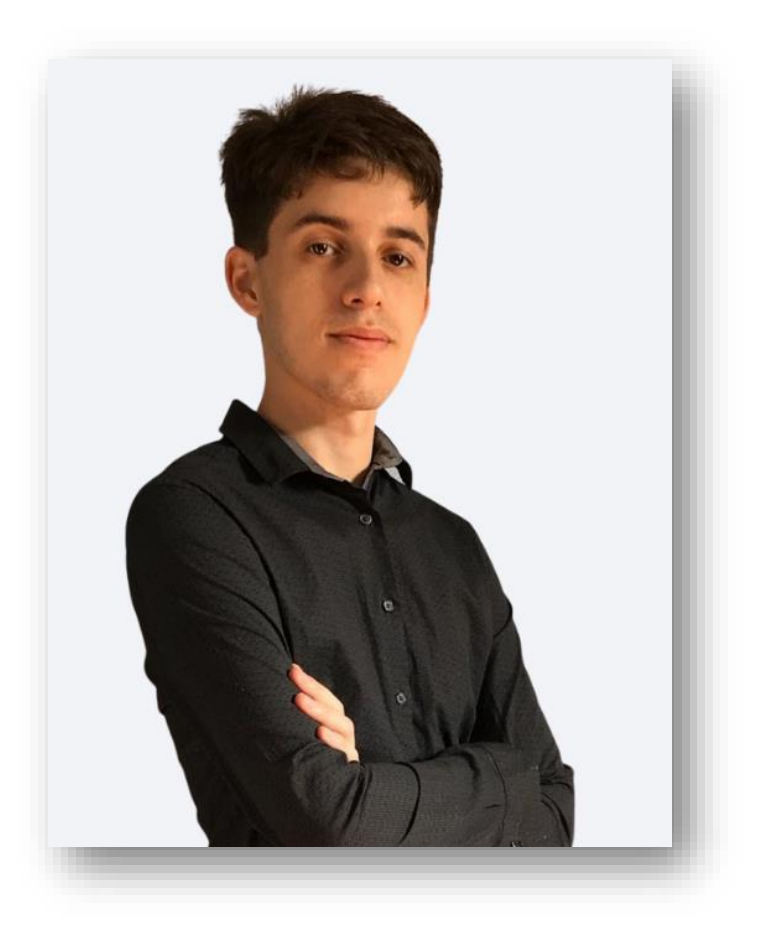

#### **Guilherme Santos**

Professor, consultor trabalhista e criador da página E agora, DP?

Formado em Gestão de Recursos e pós graduando em Departamento Pessoal e Legislação Trabalhista, possui vasta experiência em escritório contábil, na área trabalhista e na implantação do eSocial.

Ministra treinamentos nas áreas de eSocial, DCTFWeb, Per/DComp e LGPD.

contato@eagoradp.com.br

linkedin.com/in/guilherme-santos-dp

https://instagram.com/ajuda.dp

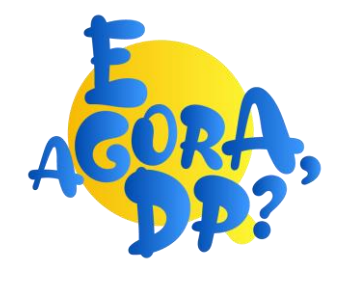

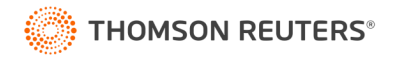

## Admissão

O que veremos nesse treinamento?

- Checklist admissional
- Consulta e cadastro do PIS
- Qualificação cadastral
- Dicas úteis Domínio Folha
- Envio ao eSocial

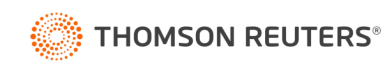

# Admissão

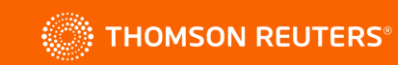

#### Checklist de Admissão

Pontos importantes no checklist de admissão:

- ✓ Qualificação Cadastral;
- $\checkmark$  Atestado ocupacional;
- ✓ Treinamentos;
- ✓ Envio ao eSocial;
- ✓ Formação específica;
- ✓ Verificação se empregado terá direito à:
	- ✓ Adic. Insalubridade;
	- ✓ Adic. Periculosidade;
	- $\checkmark$  Aposentadoria Especial, se sim quantos anos: 15, 20, 25.

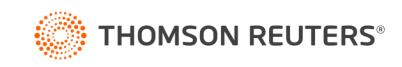

#### KIT Admissional

Documentos importantes:

- ✓ Contrato de trabalho;
- ✓ Prorrogação da experiência;
- ✓ Acordos de prorrogação e compensação de horas;
- ✓ Declaração de dependentes de IRRF;
- ✓ Declaração de Salário Família;
- ✓ Autorização de descontos e adesão à benefícios;
- ✓ Termos de responsabilidade, confidenciabilidade, uso de imagem.

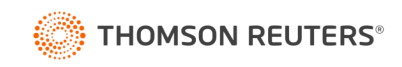

## KIT Admissional

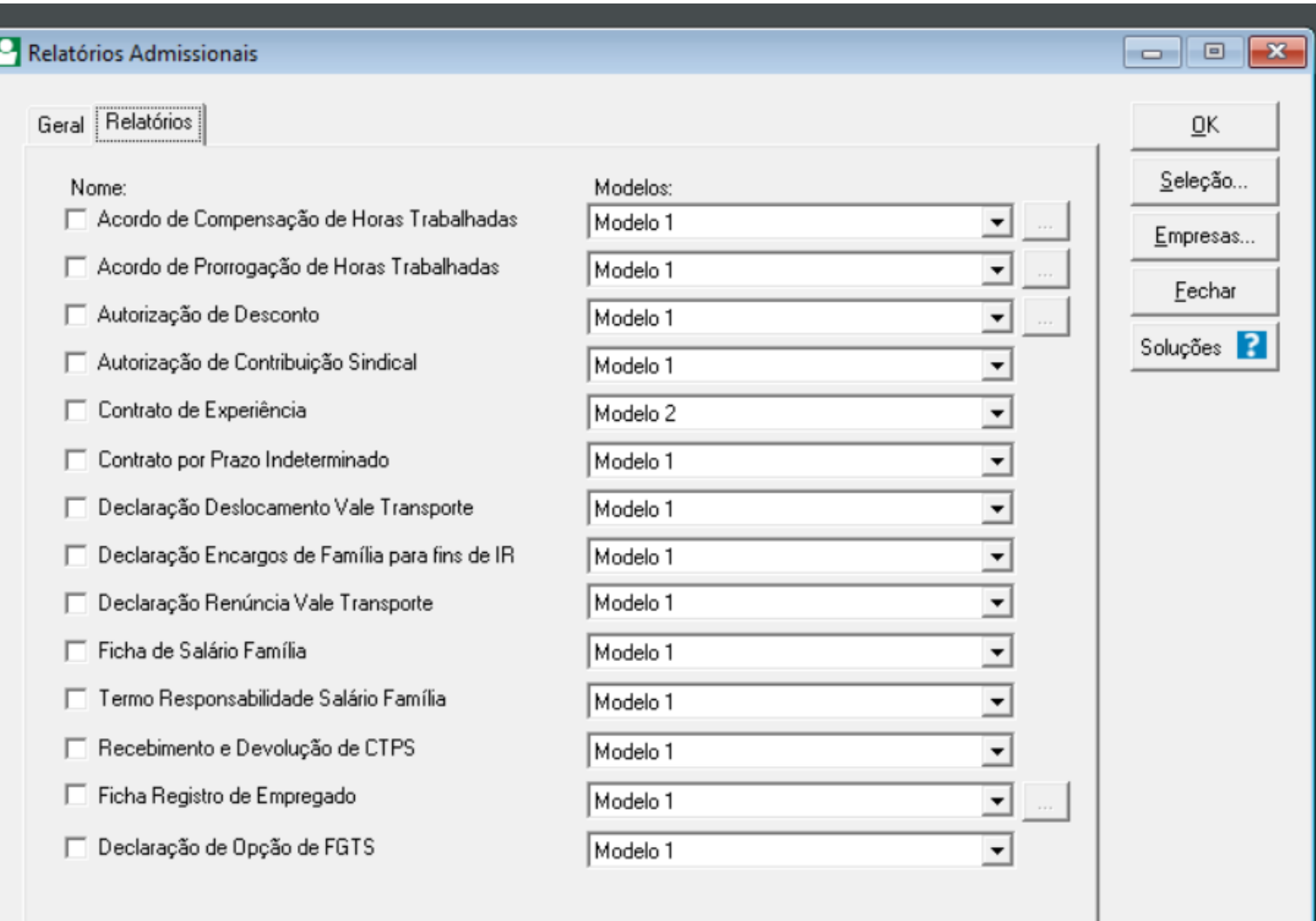

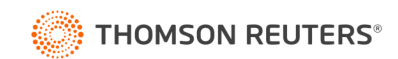

# **Top Dica!**

#### **Declaração de Salário Família e Dependentes de IRRF**

- ✓ A declaração de IRRF deve ser assinada por ambos os cônjuges em caso de dependentes em comum, conforme IN RFB 1.500/2014;
- ✓ O sistema também emite a declaração para quem não tem dependentes, assim a empresa consegue se resguardar de questionamentos futuros, pois o empregado assinou uma declaração dizendo não ter dependentes.

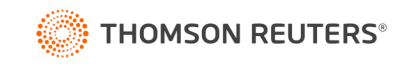

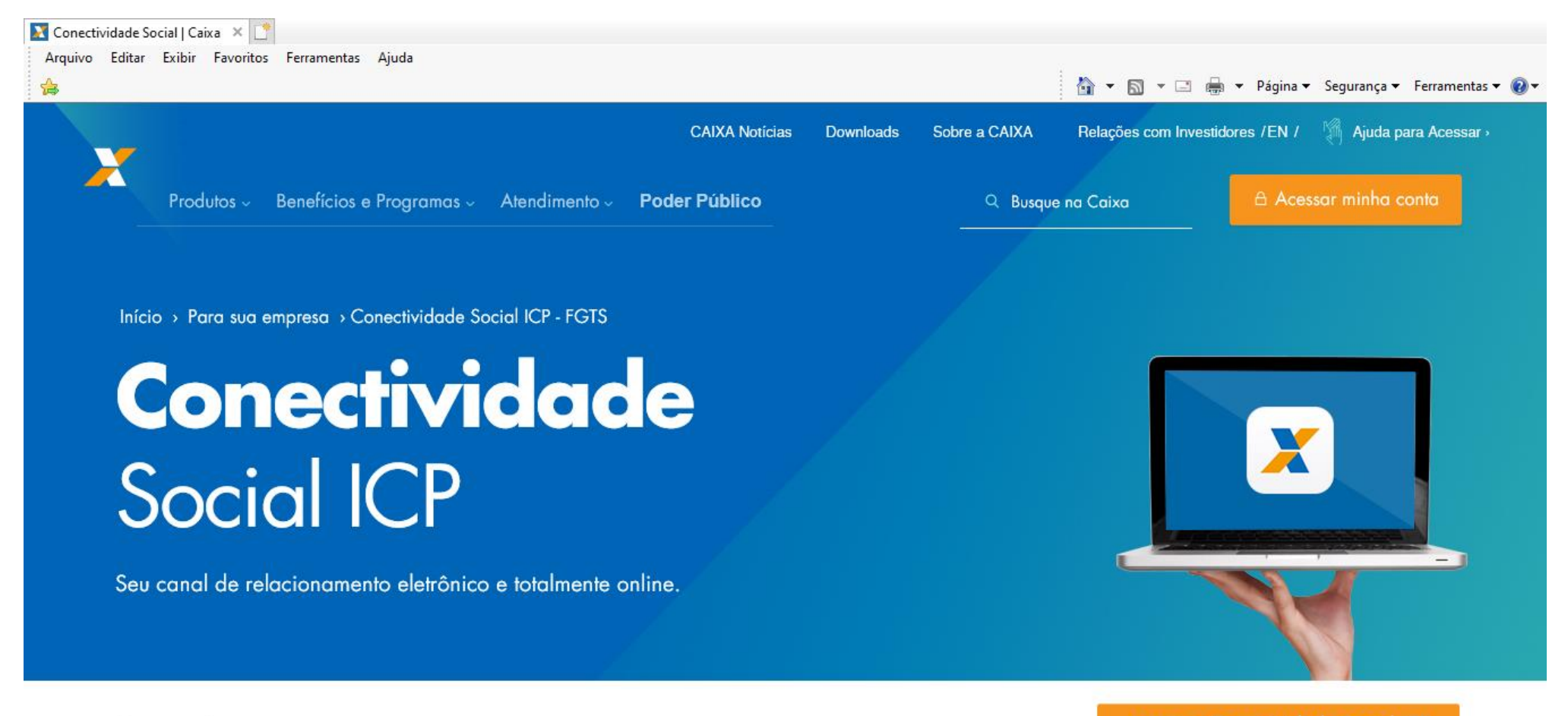

Acesse o Conectividade Social ICP

Visão geral

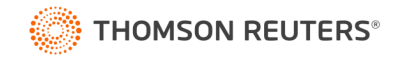

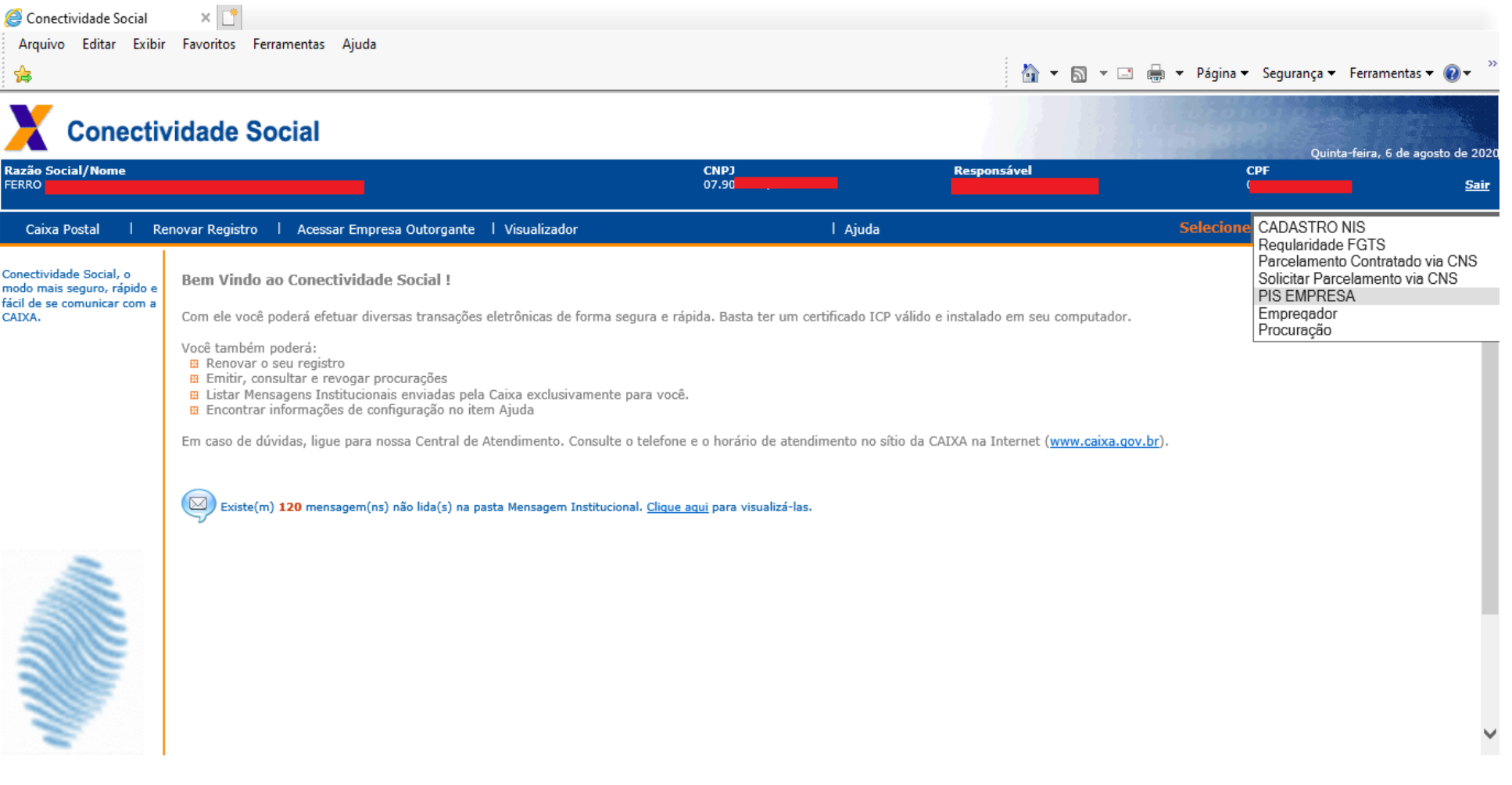

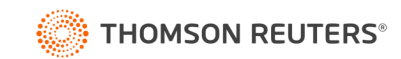

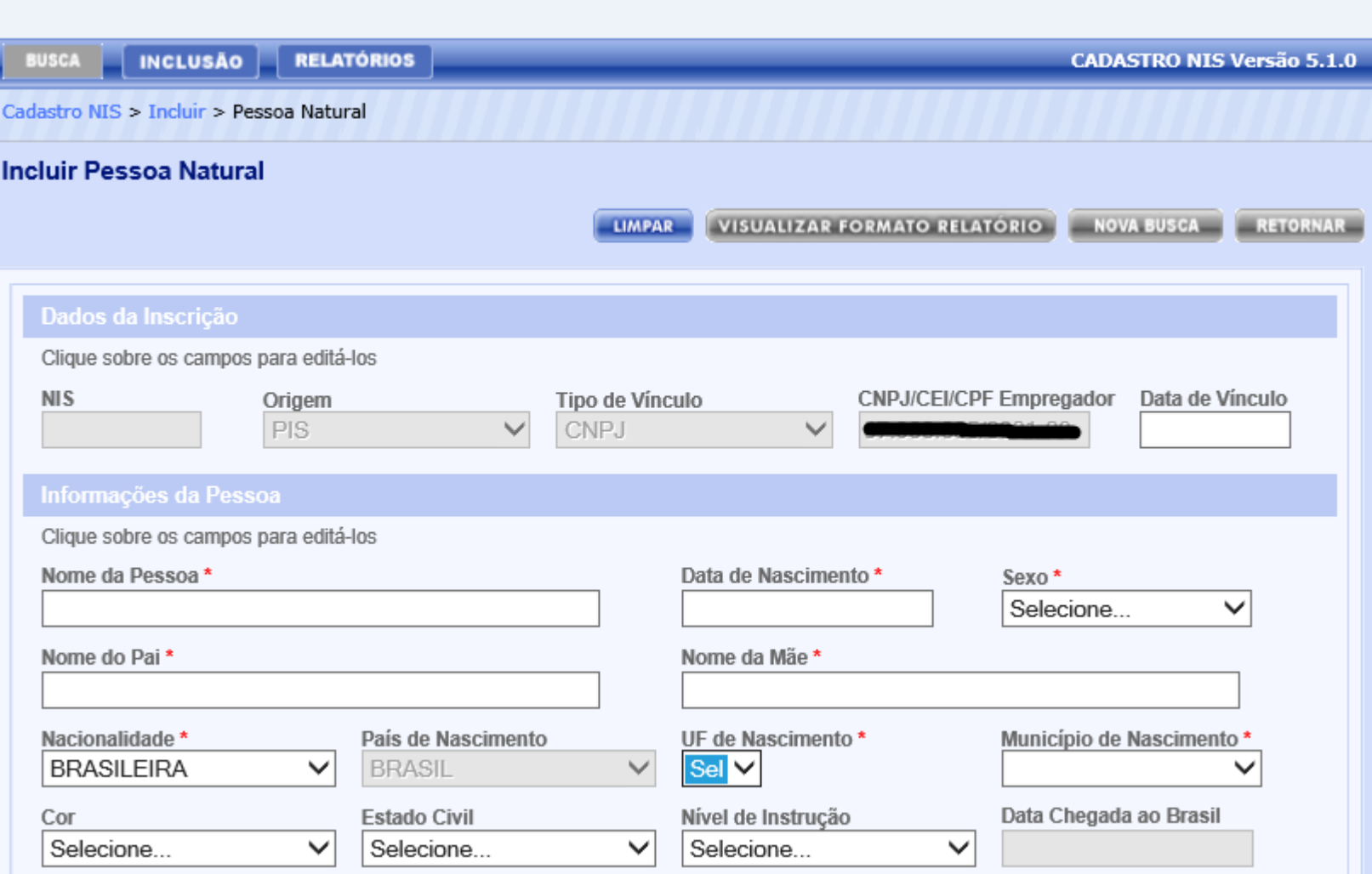

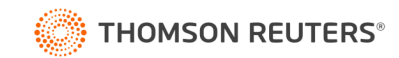

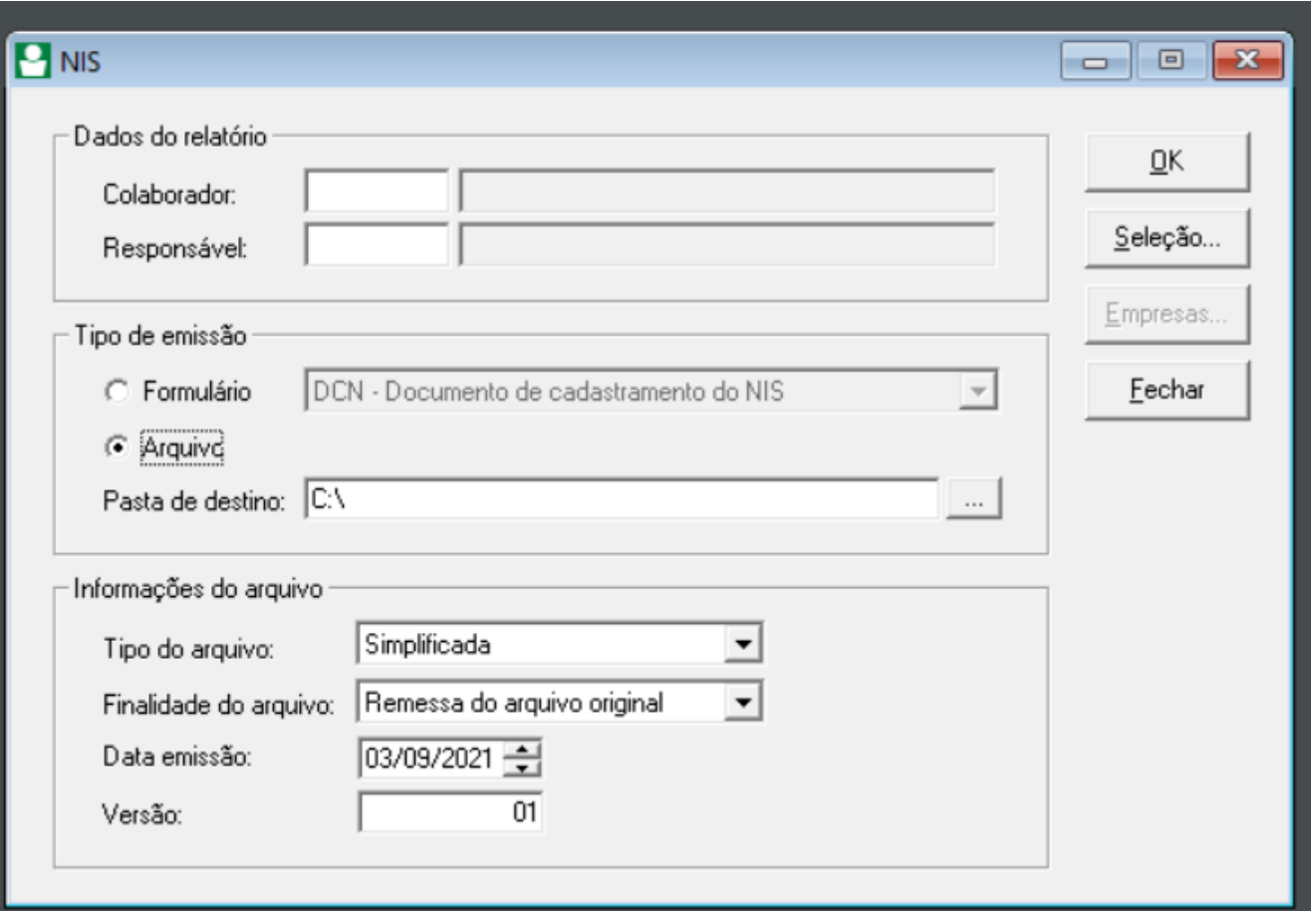

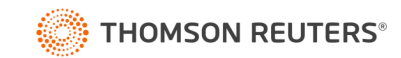

Para facilitar o trabalho de regularização cadastral, foi criada uma aplicação para verificar se o CPF e o NIS do empregado estão aptos para serem utilizados pelo eSocial, sendo permitido até 10 (dez) consultas simultâneas, link:

[https://portal.esocial.gov.br/institucional/consulta-qualificacao-cadastral;](https://portal.esocial.gov.br/institucional/consulta-qualificacao-cadastral)

Consulta Qualificação Cadastral em lote - ferramenta de uso obrigatório do Certificado Digital com resposta/retorno em até 48 horas.

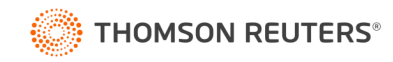

# Qualificação Cadastral

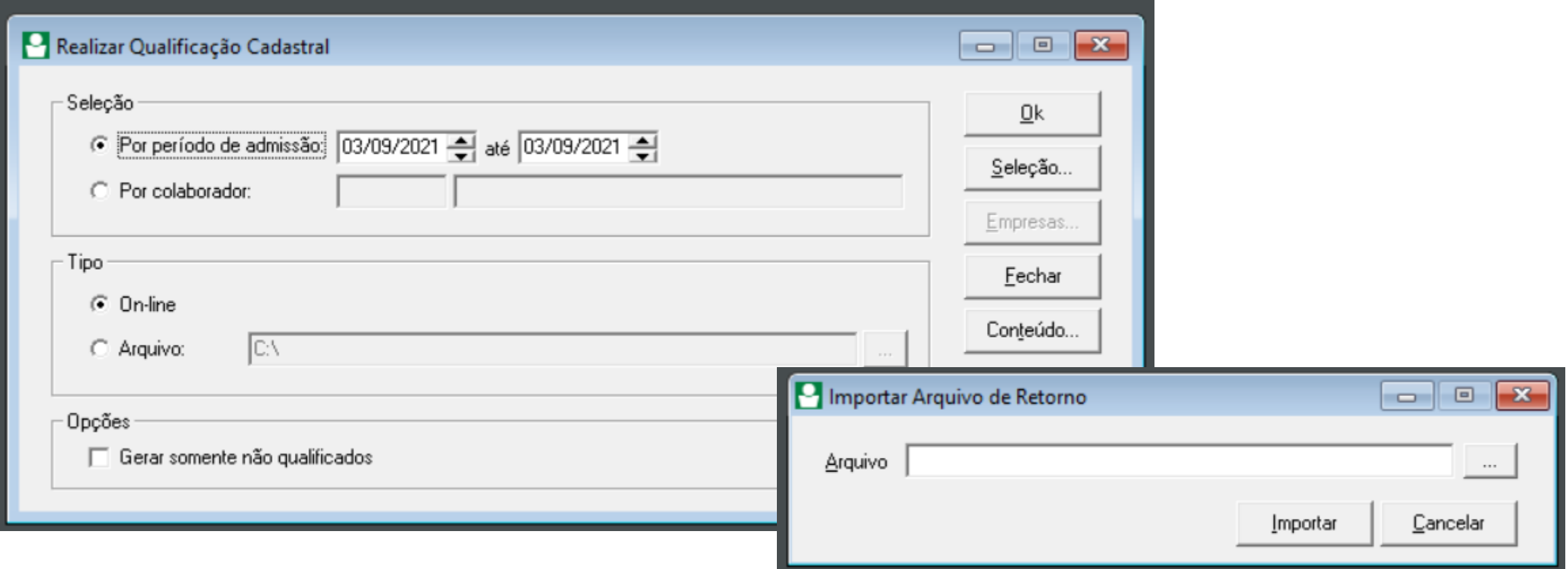

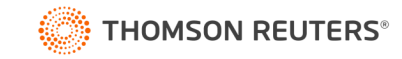

✓ **Acerto de CPF Online** - Site da Receita Federal do Brasil em regularização – CPF. *[https://idg.receita.fazenda.gov.br/orientacao/tributaria/cadastros/cadastro-de-pessoas-fisicas-cpf/atos](https://idg.receita.fazenda.gov.br/orientacao/tributaria/cadastros/cadastro-de-pessoas-fisicas-cpf/atos-cadastrais/alteracao-de-dados-cadastrais-no-cpf)cadastrais/alteracao-de-dados-cadastrais-no-cpf;*

- ✓ **Acerto na Previdência Social** Divergências relativas ao NIS o próprio trabalhador pode ligar no telefone 135 e fazer o acerto pelo telefone;
- ✓ **Acerto na Caixa Econômica Federal -** Alguns acertos podem ser feitos pelo próprio empregador por meio do Conectividade Social ICP, e também por meio da DMN – Documento de Manutenção do NIS;
- ✓ **Acerto no PASEP** o trabalhador deve ir até o Banco do Brasil para ver qual é o erro e proceder com a devida correção.

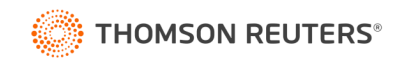

#### Monitoramento de Saúde do Trabalhador

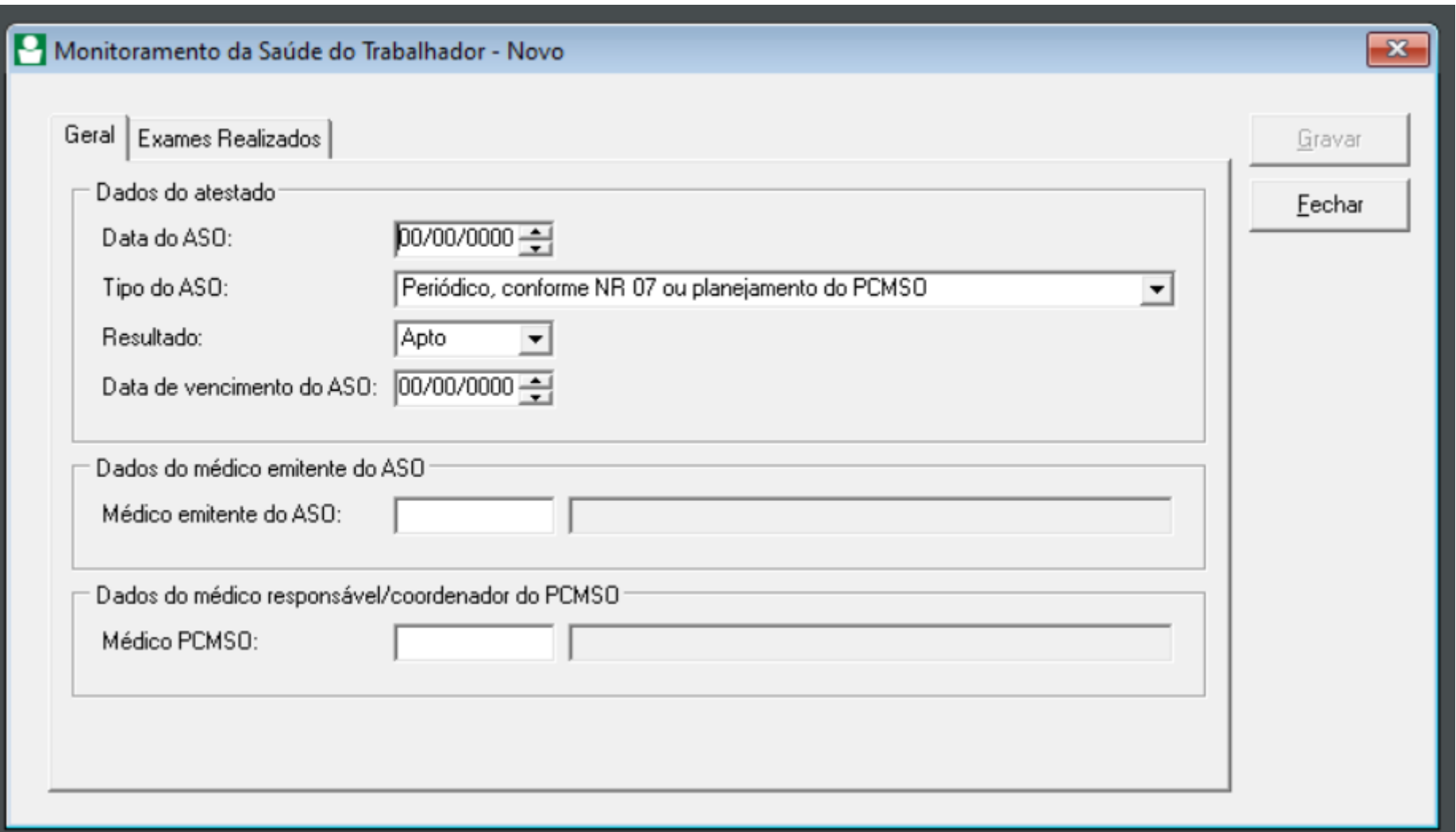

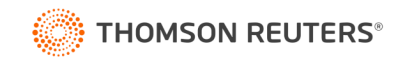

# Opção – Registro de Empregados Eletrônico

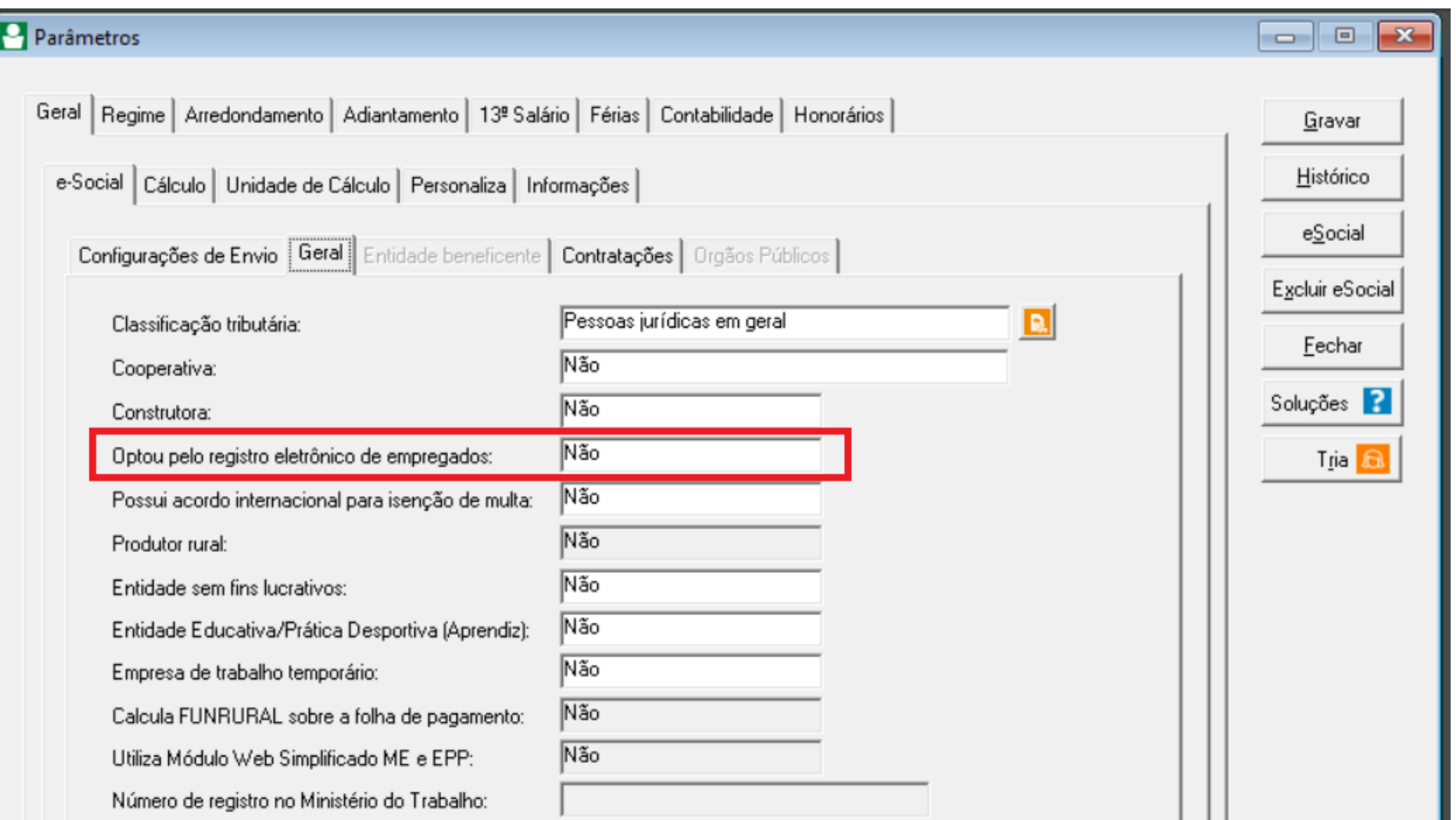

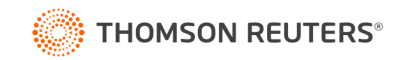

Art. 41 - Em todas as atividades será obrigatório para o empregador o registro dos respectivos trabalhadores, podendo ser adotados livros, fichas ou sistema eletrônico, conforme instruções a serem expedidas pelo Ministério do Trabalho.

Art. 47 - Fica sujeito à aplicação da multa prevista no inciso II do caput do art. 634-A, acrescida de igual valor em cada reincidência, o empregador que mantiver empregado não registrado nos termos do disposto no art. 41.

§ 2º A infração de que trata o caput constitui **exceção ao critério da dupla visita orientadora.** Art. 47-A. Fica sujeito à aplicação da multa prevista no inciso II do caput do art. 634-A o empregador que não informar os dados a que se refere o parágrafo único do art. 41.

Art. 47-B. Sendo identificada pelo AFT a existência de empregado não registrado, presumir-seá configurada a relação de emprego pelo prazo mínimo de três meses em relação à data de constatação da irregularidade, exceto quando houver elementos suficientes para determinar a data de início das atividades."

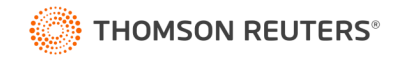

# Opção – Registro de Empregados Eletrônico

#### **VALOR DAS MULTAS**

• Para quem não registrar os empregados (Registro Eletrônico ou Ficha/Livro de Registro):

R\$ 3.000,00 (três mil reais) por empregado não registrado, acrescido de igual valor em cada reincidência (demais empresas).

R\$ 800,00 (oitocentos reais) por empregado não registrado, quando se tratar de microempresa ou empresa de pequeno porte.

• Não atualizar os dados do registro:

R\$ 600,00 (seiscentos reais) por empregado prejudicado.

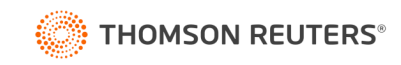

# Consulta CBO

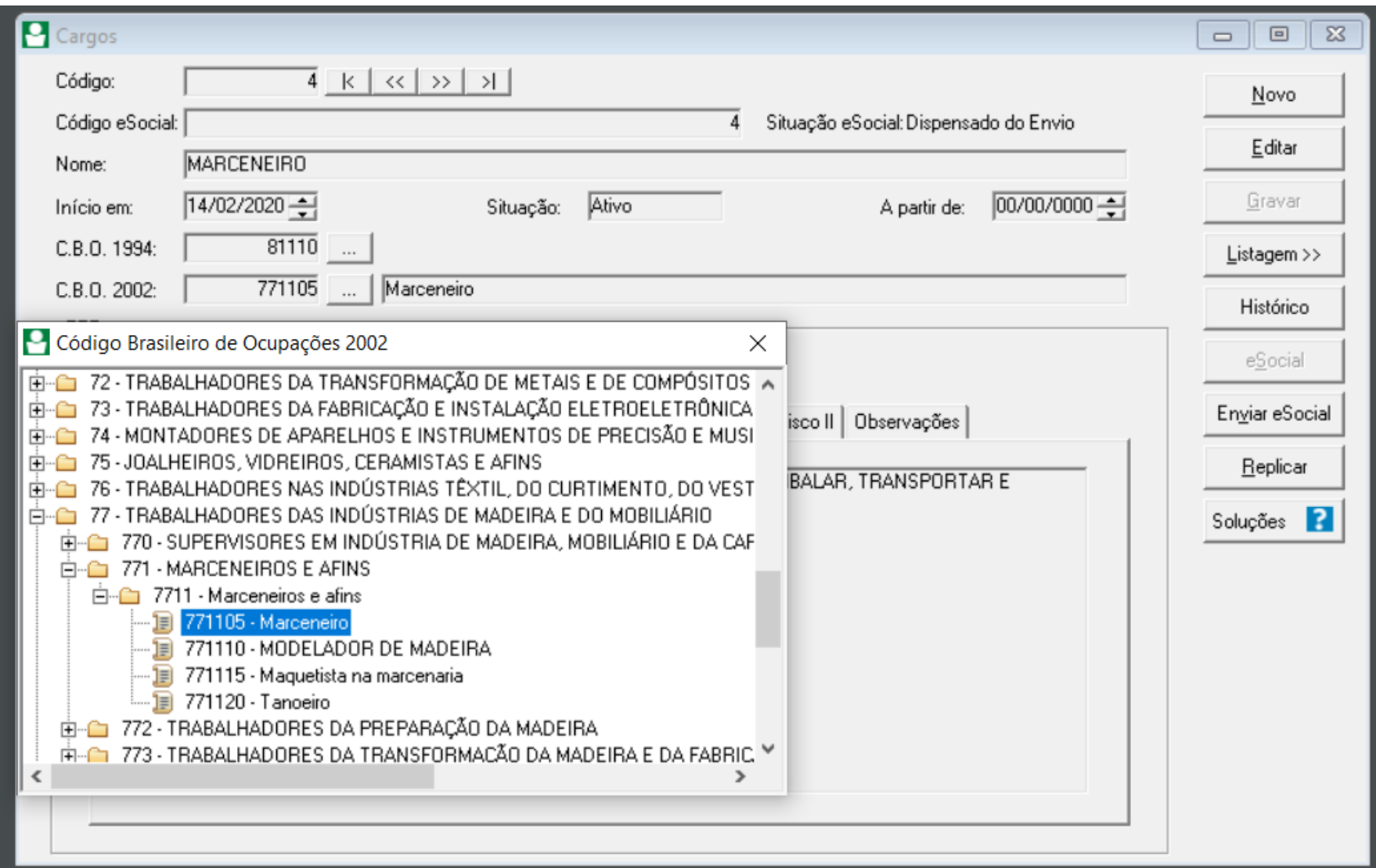

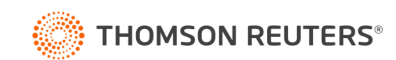

#### **Categorias**

#### Como pode ser **estipulado o salário?**

- 1. Por hora
- 2. Por dia
- 3. Por semana
- 4. Por quinzena
- 5. Por mês
- 6. Por tarefa
- 7. Salário exclusivamente variável

Por **unidade de tempo**: é a forma mais usual e está limitada a um mês, conforme art. 459 da CLT.

Por **tarefa**: com base na produção do trabalhador, sendo assegurado a garantia mínima.

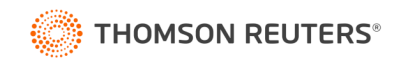

# **Categorias**

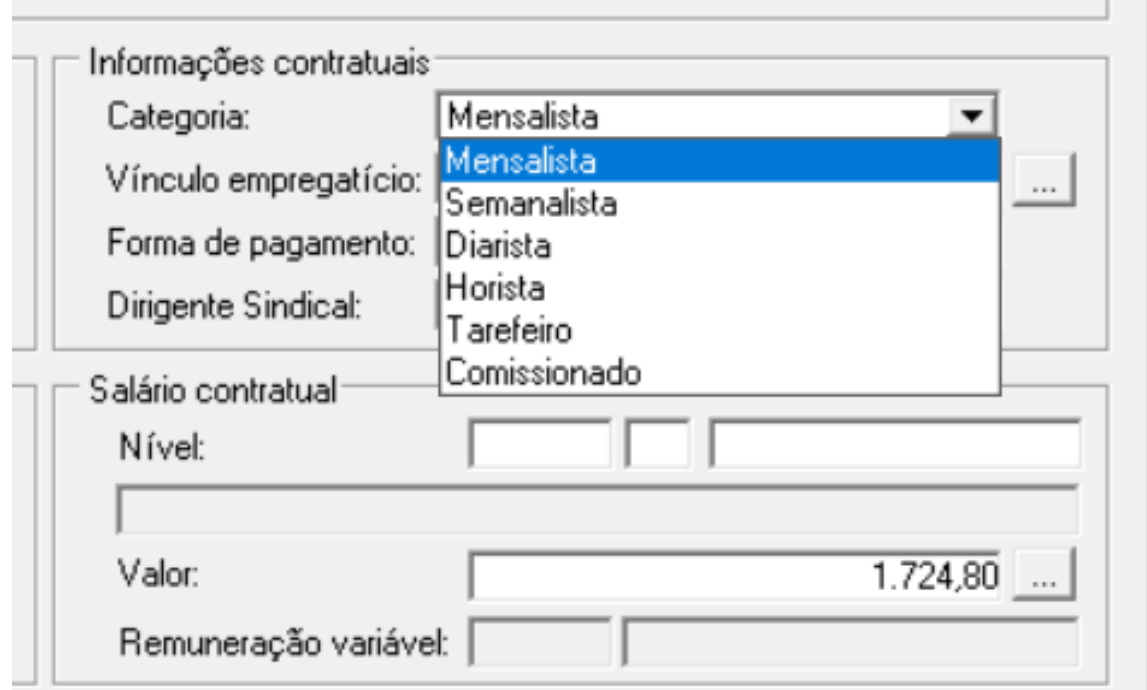

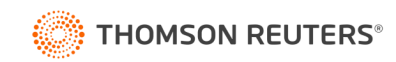

# Data de Pagamento

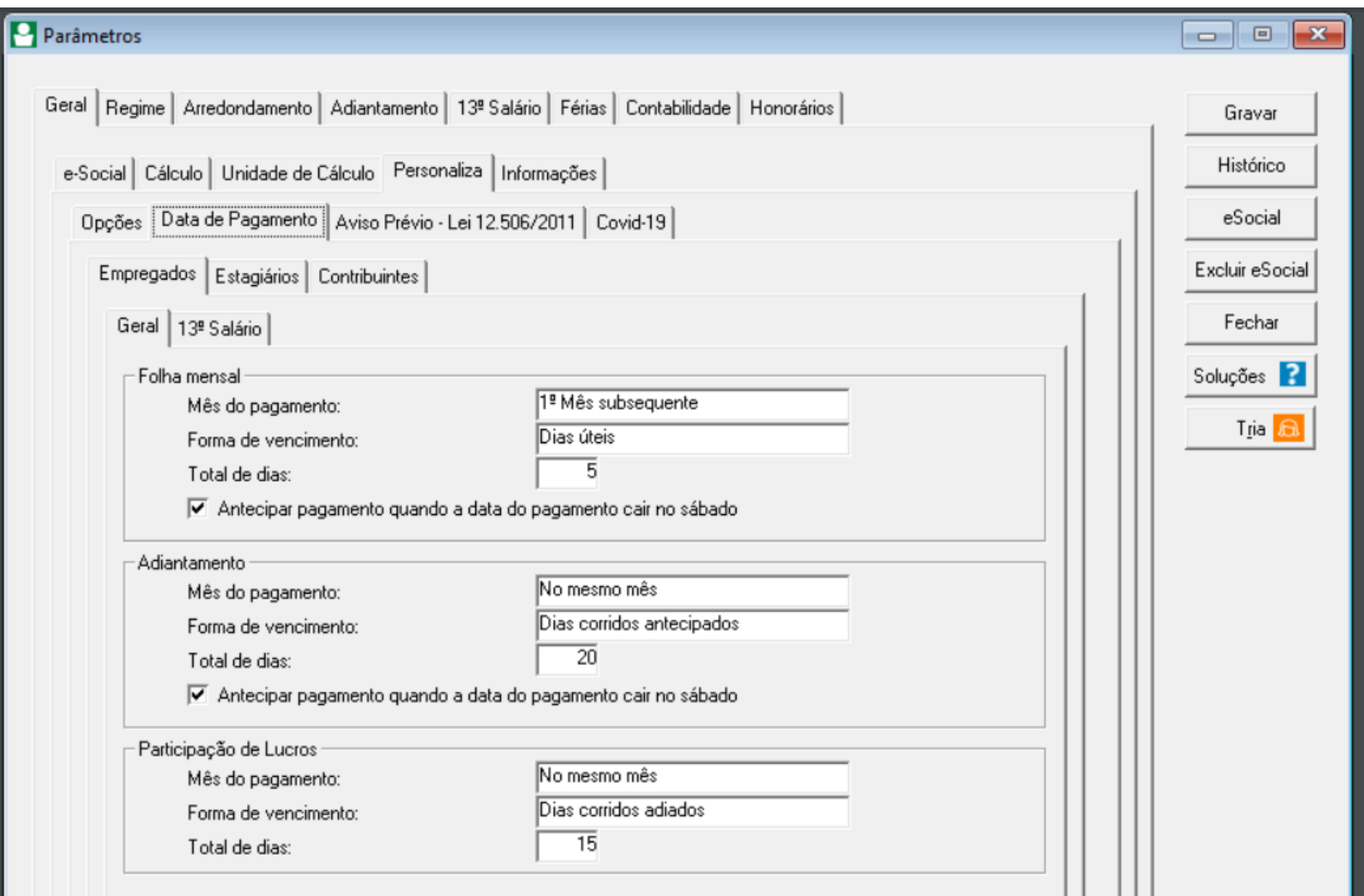

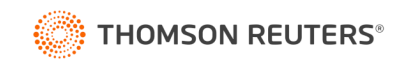

# **Obrigado!**

 $\bullet$ 

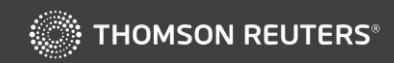

D